# Solucionar problemas de CPU, memória e uso de arquivos de tarefas no StarOS  $\overline{a}$

## **Contents**

**Introduction** Mecanismo de monitoramento de recursos Causa suspeita Uso da CPU Utilização de memória Uso de arquivos Informações necessárias para solucionar problemas Uso da CPU Utilização de memória Uso de arquivos

## **Introduction**

Este documento descreve como o uso de recursos de uma tarefa funciona no StarOS e fornece uma lista de registros que precisam ser coletados para solucionar problemas de eventos de alta utilização de CPU/Memória/Arquivo. No StarOS, o Subsistema de Gerenciamento de Recursos (resctrl / resmgr) atribui um conjunto de limites de recursos para cada tarefa no sistema. Ele monitora o uso de recursos de cada tarefa para garantir que ela permaneça dentro do limite. Quando uma tarefa excede seus limites, as interceptações Syslog ou SNMP (Simple Network Management Protocol) são geradas para notificar as operações de rede.

## Mecanismo de monitoramento de recursos

Há muitas tarefas executadas no StarOS, por exemplo sessmgr/aaamgr/vpnmgr e assim por diante. Cada tarefa é definida como um limite para o uso da CPU/Memória/Arquivo e os limites são monitorados pelo gerenciamento de recursos. Os limites podem ser diferentes por tipo de tarefa (o sessmgr e o aaamgr têm limites diferentes), versão do StarOS e tipo de hardware. Além disso, os limites são definidos pelo sistema e não são configuráveis pelos usuários.

A descrição de cada tarefa no StarOS pode ser encontrada no [capítulo Tarefas do StarOS do](https://www.cisco.com/c/pt_br/td/docs/wireless/asr_5000/21-26/asr5500-sys-admin/21-26-asr5500-sys-admin/21-17-ASR5500-Sys-Admin_appendix_011101.html) [Guia de administração do sistema](https://www.cisco.com/c/pt_br/td/docs/wireless/asr_5000/21-26/asr5500-sys-admin/21-26-asr5500-sys-admin/21-17-ASR5500-Sys-Admin_appendix_011101.html).

As informações básicas de uso de recursos podem ser encontradas na saída do comando **show task resources** Comando CLI.

#### [local]asr5500-2# show task resources Sunday January 12 01:03:42 JST 2014

good/warn/over

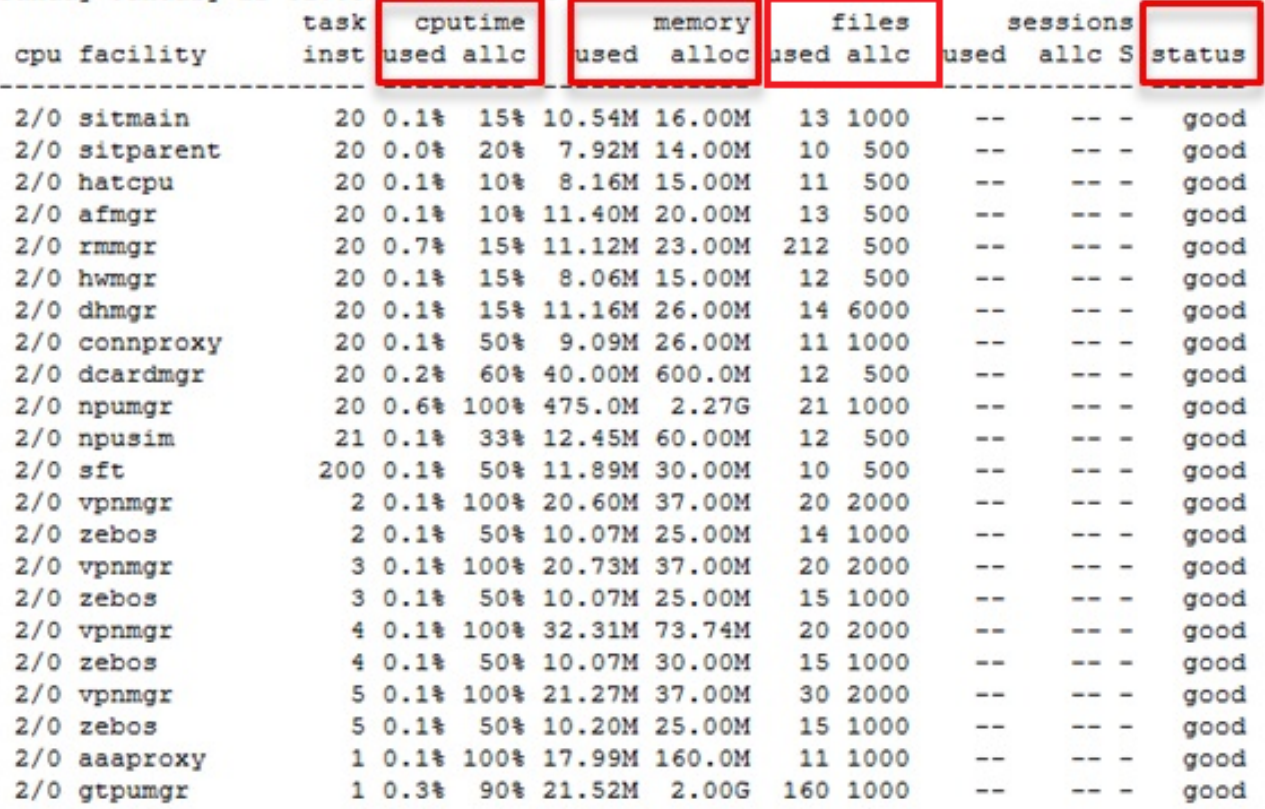

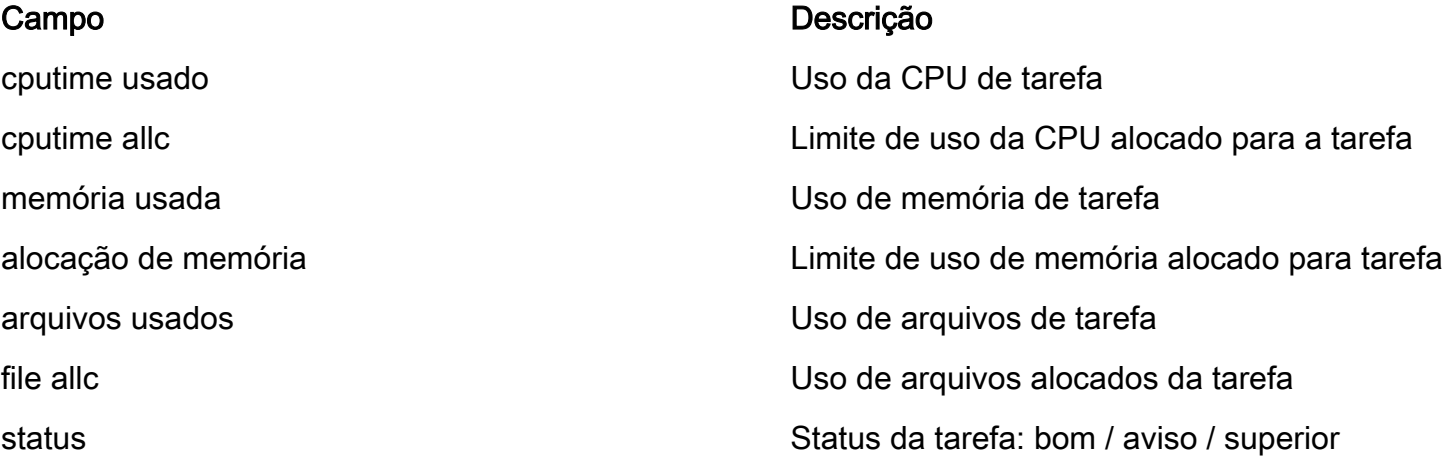

Éimportante entender que o objetivo é manter o controle dos recursos e não limitar a funcionalidade da tarefa. A tarefa deve poder funcionar mesmo depois de consumir mais CPU/memória/arquivos do que o limite. Syslog e interceptações SNMP são geradas quando o limite é ultrapassado, mas nem sempre indica um problema.

### Causa suspeita

Em muitos casos, um pico de uso temporário não é um problema. Mas se for persistente, por exemplo, o uso da CPU de uma tarefa permanece em 100% ou o uso da memória continua a crescer e nunca ser reduzido, tais casos precisam ser investigados.

As causas típicas de um pico temporário são:

• Comando CLI que gera uma saída enorme (tarefa CLI)

● Quantidade de informações de log mantidas no sistema (tarefa evocada)

Os casos que devem ser investigados são:

- Alto uso da CPU causado pelo loop infinito interno (o uso da CPU permanece em 100%)
- O aumento constante do uso da memória por vazamento ou fragmentação de memória

Os exemplos de armadilhas SNMP nas instalações do sessmgr, npudrv e CLI são mostrados aqui:

Mon Aug 26 11:32:19 2013 Internal trap notification 1221 (MemoryOver) facility sessmgr instance 16 card 1 cpu 0 allocated 204800 used 220392 Mon Aug 26 11:32:29 2013 Internal trap notification 1222 (MemoryOverClear) facility sessmgr instance 16 card 1 cpu 0 allocated 1249280 used 219608

Fri Dec 20 13:52:20 2013 Internal trap notification 1217 (MemoryWarn) facility npudrv instance 401 card 5 cpu 0 allocated 112640 used 119588 Fri Dec 20 14:07:26 2013 Internal trap notification 1218 (MemoryWarnClear) facility cli instance 5011763 card 5 cpu 0 allocated 56320 used 46856

Wed Dec 25 12:24:16 2013 Internal trap notification 1220 (CPUOverClear) facility cli instance 5010294 card 5 cpu 0 allocated 600 used 272 Wed Dec 25 12:24:16 2013 Internal trap notification 1216 (CPUWarnClear) facility cli instance 5010294 card 5 cpu 0 allocated 600 used 272

Wed Dec 25 17:04:56 2013 Internal trap notification 1215 (CPUWarn) facility cli instance 5010317 card 5 cpu 0 allocated 600 used 595 Wed Dec 25 17:05:36 2013 Internal trap notification 1216 (CPUWarnClear) facility cli instance 5010317 card 5 cpu 0 allocated 600 used 220

### Uso da CPU

Quando o uso da tarefa da CPU está próximo ou acima do limite, as interceptações SNMP CPUWarn e CPUOver são geradas junto com o aviso Syslog.

#### Armadilhas de SNMP

Internal trap notification 1215 (CPUWarn) facility sct instance 0 card 8 cpu 0 allocated 500 used 451 Internal trap notification 1219 (CPUOver) facility cli instance 5010046 card 5 cpu 0 allocated 600 used 609

No exemplo de CPUOver, o número de instância 5010046 consome 60,9% de uso da CPU, enquanto o limite é 60%.

#### Syslog

[resmgr 14502 warning] [2/0/2352

Note: Este Syslog é um nível de aviso e não é gerado com a configuração de registro padrão. Se isso precisar ser gerado, a configuração de registro do resmgr deve ser configurada como um aviso.

#### Utilização de memória

Quando o uso de tarefas de memória está próximo ou acima do limite, as interceptações MemoryWarn e MemoryOver SNMP são geradas junto com o aviso Syslog.

#### Armadilhas de SNMP

Internal trap notification 1217 (MemoryWarn) facility cli instance 5005588 card 5 cpu 0 allocated 66560 used 70212 Internal trap notification 1221 (MemoryOver) facility cli instance 5010046 card 5 cpu 0 allocated 66560 used 89940

No exemplo MemoryOver, o número da instância 5010046 consome memória 89940 enquanto o limite é 66560.

#### Syslog

[resmgr 14500 warning] [8/0/4054

Note: Este Syslog é um nível de aviso e não é gerado com a configuração de registro padrão. Se isso precisar ser gerado, a configuração de registro do resmgr deve ser configurada como um aviso.

#### Uso de arquivos

O **files** indica o número de arquivos abertos ou a tarefa do descritor de arquivos usa. Não há interceptação SNMP para uso do arquivo, mas um Syslog é gerado quando o limite é cruzado.

2013-May-28+14:16:18.746 [resmgr 14517 warning] [8/0/4440

### Informações necessárias para solucionar problemas

Esta seção descreve quais informações precisam ser coletadas antes de você abrir uma nova solicitação de serviço do Technical Assistance Center (TAC) quando for necessária uma investigação mais detalhada. O log que precisa ser coletado é diferente com base no tipo de uso.

Note: Além da lista de comandos, a saída do comando **show support detail** é sempre necessário.

#### Uso da CPU

Insira estes comandos na CLI do StarOS e capture a saída:

- **show task resources**
- **show task resource max**
- **show snmp trap history**
- **show logs**
- **show profile facility instance depth 4**

Note: O **show profile** é um comando CLI de modo oculto.

### Utilização de memória

Insira estes comandos na CLI do StarOS e capture a saída:

- **show task resources**
- **show task resource max**
- **show snmp trap history**
- **show logs**

Coletar comandos heap e heap do sistema várias vezes em intervalos regulares, por exemplo, a cada 15 minutos e quatro saídas.

- **show messenger proclet facility instance heap**
- **show messenger proclet facility instance system heap**

Note: O **show messenger proclet** um comando CLI de modo oculto.

### Uso de arquivos

Insira estes comandos na CLI do StarOS e capture a saída:

- **show task resources**
- **show task resource max**
- **show snmp trap history**
- **show logs**